#### Architecting Splunk for Epic Performance at Blizzard Entertainment

Mason Morales

Sr. Security Engineer, Blizzard Entertainment

 $\sim$  .conf2016

splunk>

### Disclaimer

During the course of this presentation, we may make forward looking statements regarding future events or the expected performance of the company. We caution you that such statements reflect our current expectations and estimates based on factors currently known to us and that actual events or results could differ materially. For important factors that may cause actual results to differ from those contained in our forward-looking statements, please review our filings with the SEC. The forward-looking statements made in the this presentation are being made as of the time and date of its live presentation. If reviewed after its live presentation, this presentation may not contain current or accurate information. We do not assume any obligation to update any forward looking statements we may make. In addition, any information about our roadmap outlines our general product direction and is subject to change at any time without notice. It is for informational purposes only and shall not, be incorporated into any contract or other commitment. Splunk undertakes no obligation either to develop the features or functionality described or to include any such feature or functionality in a future release.

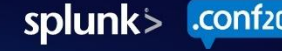

# Agenda

- Introduction  $\bigcirc$
- Performance Issues
- Splunk Re-Design Project  $\Theta$
- Q&A  $\bullet$
- Bonus Content  $\Theta$

#### Introduction

 $\mathcal{D}$ 

 $53$ 

me/5.0.111a/5.0 (Macintosh<br>P-CW-01&JS.38 Safari/533.<br>CW-01&JSESSIONTD=Shesic W-018/Safari/533<br>Land=GIONID=SP6SL<br>Land Francisco

 $\frac{1}{288}$ 

1.1" 484 3322 "http://

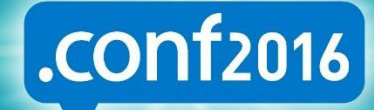

splunk<sup>\*</sup>

 $Macint<sub>one</sub>$ 

# About Me

**RUS** 

splunk> CERTIFIED

**ARCHITECT V.6** 

- SplunkTrust Member 2015-2016  $\bullet$
- Splunk Certified Architect
- Experience
	- 5 years of Splunk XP
	- Sole developer of the Utilization Monitor for Splunk App
	- Published 126 Splunk training videos with Skillsoft
- Community  $\bigcirc$ 
	- Splunk Answers @masonmorales
	- #Splunk IRC @Mason
- Started at Blizzard Entertainment in October 2015

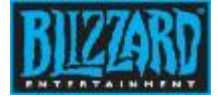

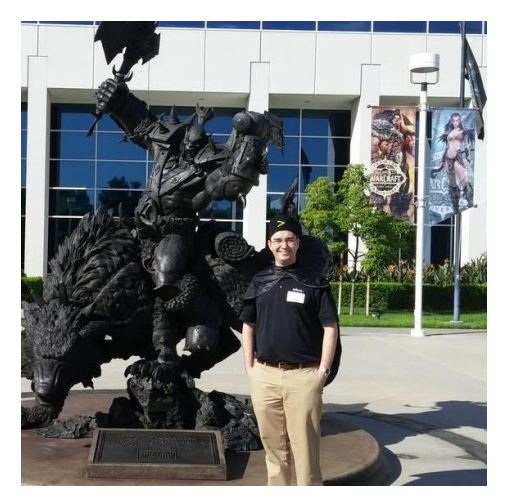

splunk>

Level (3) Skills of The Mass Mass

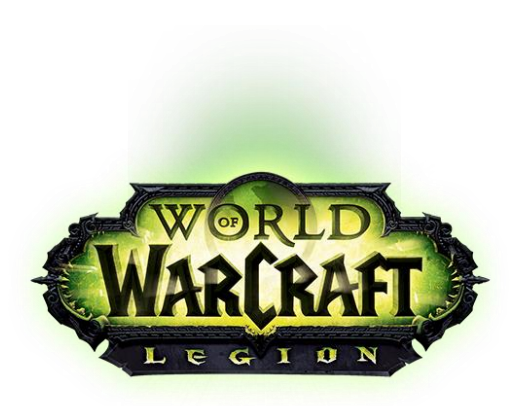

#### About Blizzard

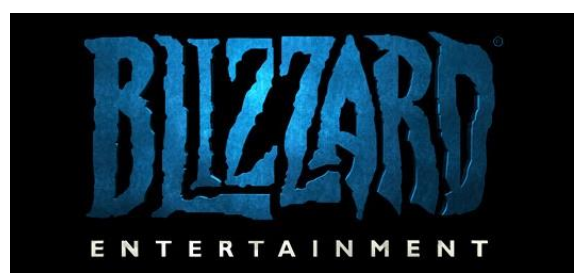

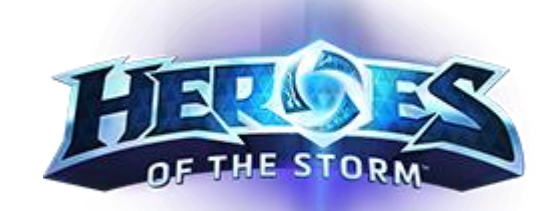

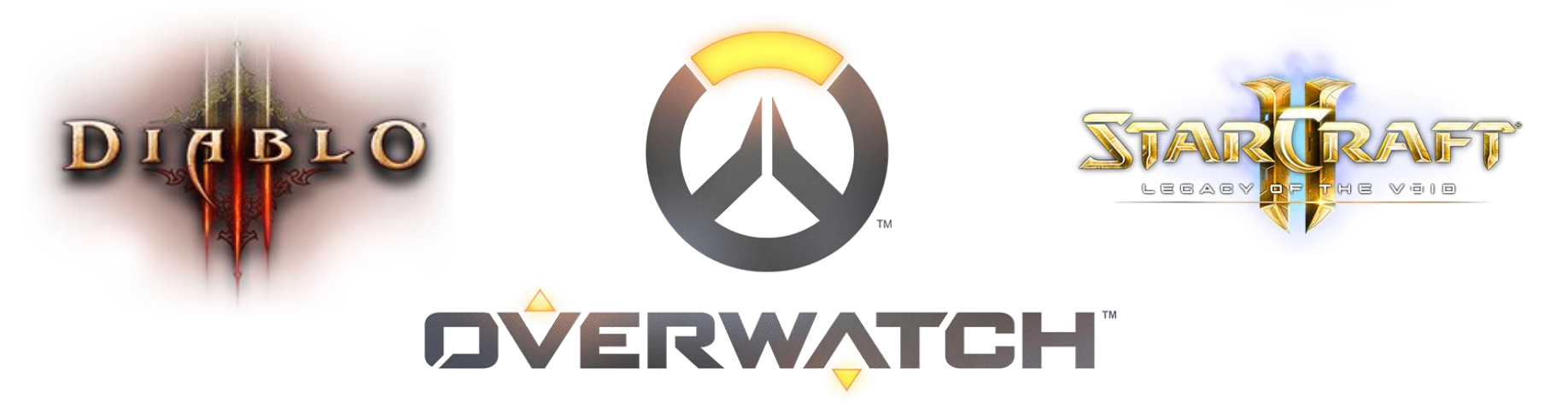

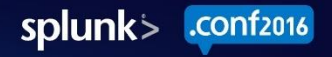

## Blizzard Use Cases

- Security  $\bullet$
- Game Fraud Detection  $\bullet$
- IT Operations  $\bigcirc$ 
	- Troubleshooting
	- Monitoring
	- Reporting
	- Alerting
- Provide Data to Other Internal Applications

**VM** 

LOG

**APP** 

splunk>

7

# History of Splunk at Blizzard

- Three separate Splunk deployments  $\bullet$
- Nobody owned Splunk, no SME  $\bigcirc$
- Serious performance issues on-prem  $\bigcirc$
- Indexes with default settings  $\bigcirc$
- Forwarders dating back to v4.3.3
- Indexers and search heads running v5.0.1  $\bullet$
- Largest user group moved to Splunk  $\bullet$ Cloud because the on-prem deployment wasn't being maintained

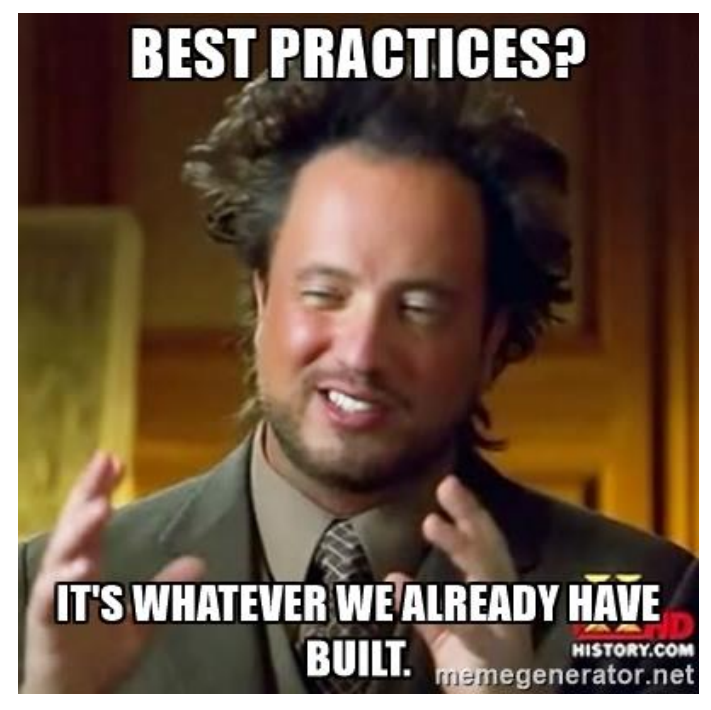

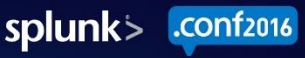

#### October 2015

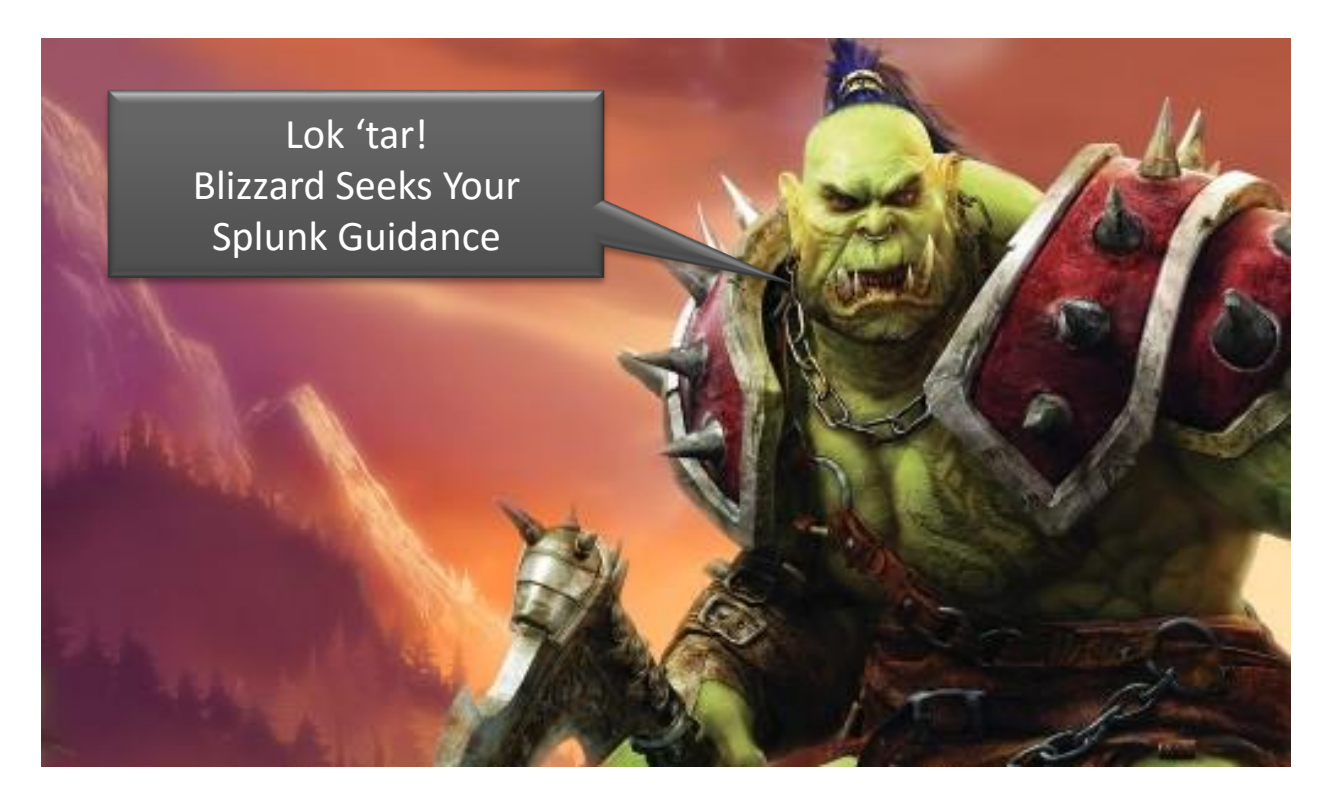

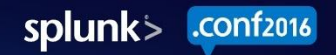

### Battle Plan

- \* = What we'll cover in this talk
- 1. Upgrade all the things, implement DS, train users, and more…
- 2. \*Fix performance issues with existing deployment
- 3. \*Implement new infrastructure to meet business needs
- 4. Migrate forwarders and users to the new Splunk instance
- 5. Continue to add more data, users, and apps to Splunk

#### Performance Issues

5.0.375.38 (Macintos)<br>W-018JSE38 Safari/533.<br>W-018JSESSIONID-5DCC: V-01&JSESSIONID=SP6SU<br>Exaqs=QINAD=SP6SU<br>Example:

D

احي

 $58.10101343334348$ 

 $1.1^{\circ}$  484 3322  $^{\circ}$ 

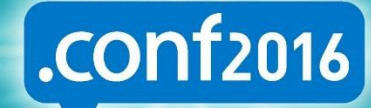

splunk<sub>21</sub>

#### Historical Causes at Blizzard

- 1. Too many accelerated searches
- 2. Too many real-time searches
- 3. Bad search schedules
- 4. Inefficient searches
- 5. IOPS-constrained hardware
- 6. Too many users in the same role

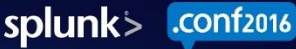

# Splunk Performance

Addressing Performance Issues

#### Reactive

- Delete orphaned and unused scheduled searches
- Revoke search acceleration and real-time capabilities from role(s)
- Modifying scheduled searches
	- Disable search acceleration
	- Disable real-time
	- Convert fixed search schedules to the new "schedule window"

#### Proactive

- Perform capacity planning
- Implement role-based access control
- On-board data to different indexes
- Change default time range for timepicker
- User training

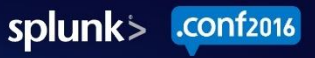

# Using Roles

- Blizzard creates separate Splunk roles for each department  $\bigcirc$
- Advantages
	- 1. Limit concurrent jobs
		- User-level
		- Role-level
	- 2. Limit disk usage on SHs
	- 3. Enforce search restrictions
	- 4. Separate knowledge objects when each role also has their own app
	- 5. Limit capabilities for each role
		- <http://docs.splunk.com/Documentation/Splunk/latest/Security/Rolesandcapabilities>
- Disadvantages  $\color{orange}\bullet$ 
	- Slightly more administrative overhead

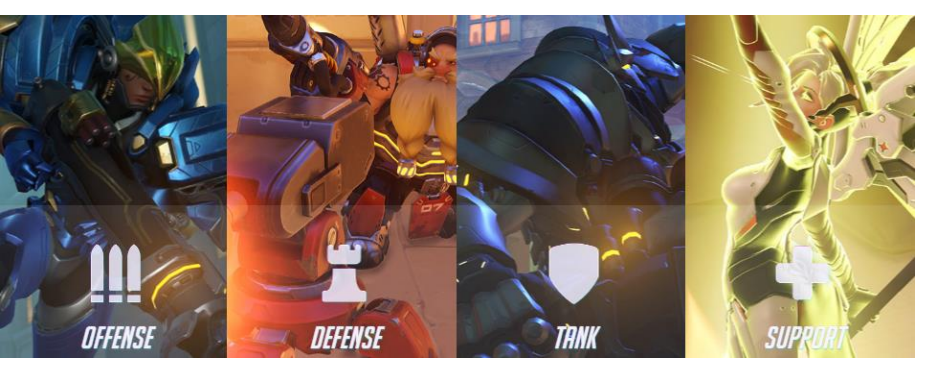

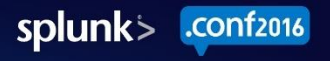

# Tips for Configuring Roles

- **Empty Index Trick** 
	- 1. Create an empty index (e.g. index=nothing)
	- 2. Assign index=nothing as the **index searched by default** for **every** role
	- 3. Inform users that they must always specify an index in their searches
- Limit Advanced Capabilities  $\bullet$ 
	- We **do not** give these capabilities to all users:
		- accelerate\_search
		- accelerate\_datamodel
		- $\triangleright$  rtsearch
		- $\rightarrow$  schedule rtsearch
	- Evaluate the need for each capability on a case-by-case basis

# Default Time Range

- Default time range in the time picker for search is "All Time"  $\bigcirc$
- Users often forget to specify time range, but we can limit the damage  $\bigcirc$ 
	- Edit \$SPLUNK\_HOME/etc/system/local/ui-prefs.conf

[search] dispatch.earliest\_time = -5m dispatch.latest time = now

– Or configure it through Splunk Web

Server settings -> Search preferences -> Default search time range

## Time Picker Customization

- Customize the time picker  $\bigcirc$ 
	- Copy \$SPLUNK\_HOME/etc/system/default/times.conf
		- To \$SPLUNK\_HOME/etc/system/local/times.conf
	- Edit as desired!

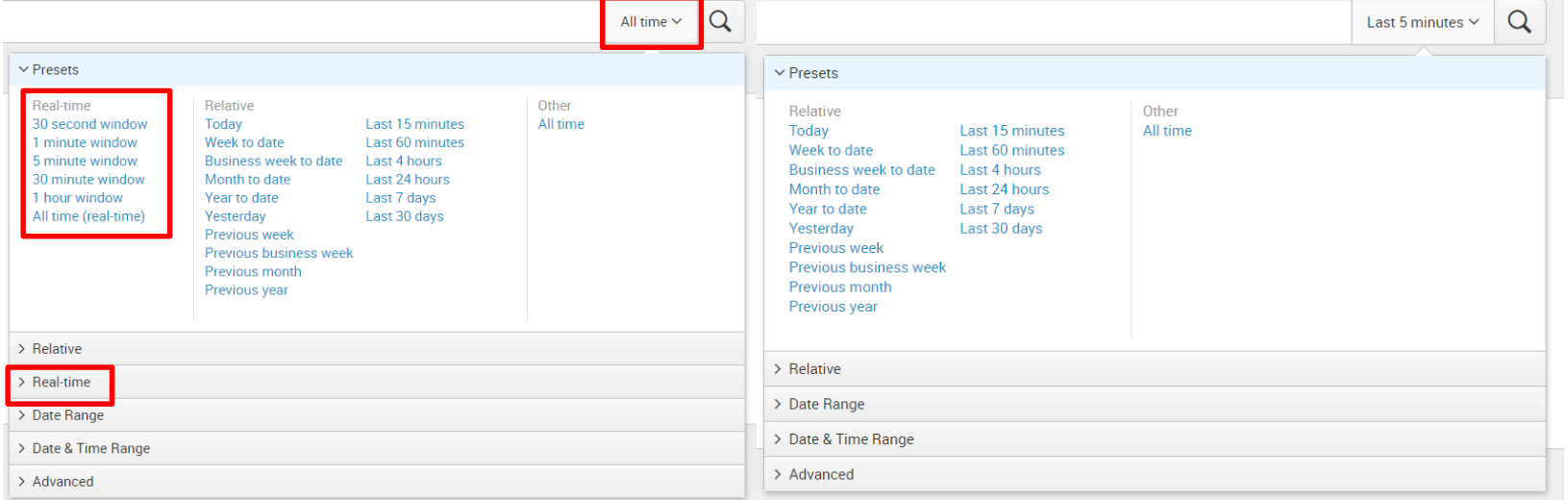

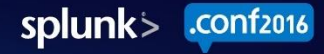

## Scheduled Searches

- Long-running scheduled searches can waste system resources
	- Can cause the concurrent search limit to be hit
	- System-wide impact if everyone has the same role!
- Tip: Limit the amount of time searches can run for at the role level in  $\bigcirc$ authorize.conf

```
srchMaxTime = \langle numhen \rangle \langle unit \rangle
```
- \* Maximum amount of time that searches of users from this role will be allowed to run.
- \* Once the search has been ran for this amount of time it will be auto finalized, If the role
- \* Inherits from other roles, the maximum srchMaxTime value specified in the included roles.
- \* This maximum does not apply to real-time searches.
- \* Examples: 1h, 10m, 2hours, 2h, 2hrs, 100s

\* Defaults to 100days

#### Scheduled Searches

#### How long are your scheduled searches *really* running for? $\bullet$

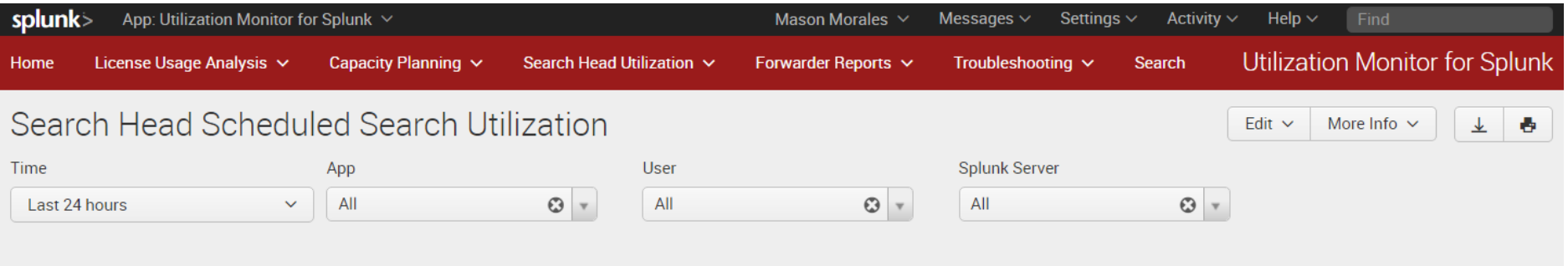

#### Total Run Time and Count of Scheduled Searches by App, User, Scheduled Search Name

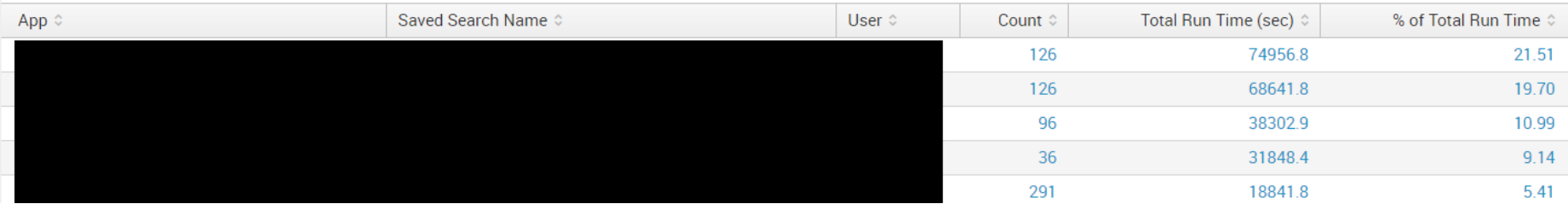

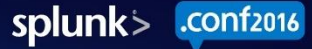

#### Indexes

- Many of our source types get their own index  $\bullet$ 
	- Why? Efficiency
		- $\triangleright$  Each index has its own directory and buckets on the file system
	- When should you separate sourcetypes into additional indexes?
		- Different retention times
		- Different access requirements
		- $\triangleright$  Different applications generating the data
		- One set of data searched more often than another set
- Tip: Create a data catalog for users $\bullet$

# User Training

- Blizzard has an internal Splunk User Group that does training at least  $\bigcirc$ once/month, along with recurring workshops to help users learn Splunk
- When Blizzard on-boards new users to Splunk, they are invited to the User  $\bullet$ Group and given the following list of learning resources
	- Splunk Cheat Sheet: [http://docs.splunk.com/images/4/4f/Splunk\\_Quick\\_Reference\\_Guide\\_6.x.pdf](http://docs.splunk.com/images/4/4f/Splunk_Quick_Reference_Guide_6.x.pdf)
	- Community Forum:<https://answers.splunk.com/>
	- Free Splunk eBook: [http://www.splunk.com/web\\_assets/v5/book/Exploring\\_Splunk.pdf](http://www.splunk.com/web_assets/v5/book/Exploring_Splunk.pdf)
	- Free Splunk Course: <http://www.splunk.com/view/SP-CAAAHSM>
	- Splunk Education Videos:<http://www.splunk.com/view/education-videos/SP-CAAAGB6>
	- Splunk Docs:<http://docs.splunk.com/Documentation/Splunk>
	- Splunk Wiki: [https://wiki.splunk.com/Main\\_Page](https://wiki.splunk.com/Main_Page)
	- Splunk Apps:<https://splunkbase.splunk.com/>
	- Splunk YouTube Channel: <https://www.youtube.com/channel/UCjwOFZzLPnji1EstaVyyvAw>
	- <Internal Wiki Links>

# Tips for User Training

- Document examples of good searches on your internal Wiki  $\bigcirc$
- Ask your rep for Splunk swag, like query mugs!  $\bullet$
- Distribute Splunk quick reference cards  $\bigcirc$
- Hold your own SPLing bee to encourage hands-on  $\bullet$ practice with Splunk
- Look at use cases in your environment and help  $\bullet$ users implement things like summary indexing, accelerated data models, and report acceleration

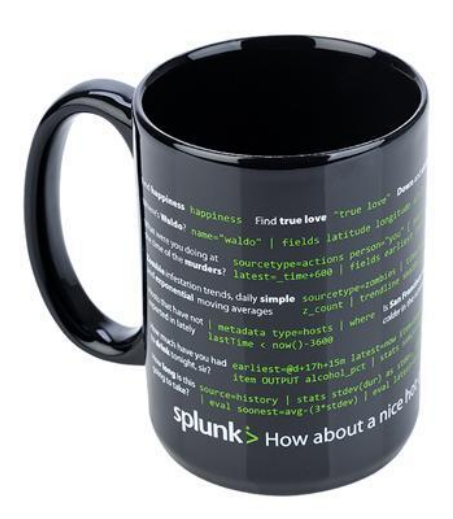

#### Splunk Re-Design Project

 $\frac{5}{2}$ 

e<br>Mme/5.0.375.38 Safari/533.<br>(9-CW-01&JSESSIONID=Shee: CW-018/2.38 Safari/533<br>CW-018/SESSIONID=SP6SL<br>CW-018/SESSIONID=SP6SL

D

 $\frac{1}{288}.82.51.71.787$ 

p 1.1" 484 3322 "http://buttere<br>A84 3322 "http://buttere<br>Martin.

# Conf<sub>2016</sub>

splunk<sub>23</sub>

# Project Summary

- Goals  $\bigcirc$ 
	- "One Splunk" experience at Blizzard
	- Awesome performance
	- High availability
	- 1-year data retention
- Bonus  $\bigcirc$ 
	- Retire the two on-prem Splunk instances
	- Level-up configuration management
	- Standardize on one hardware platform

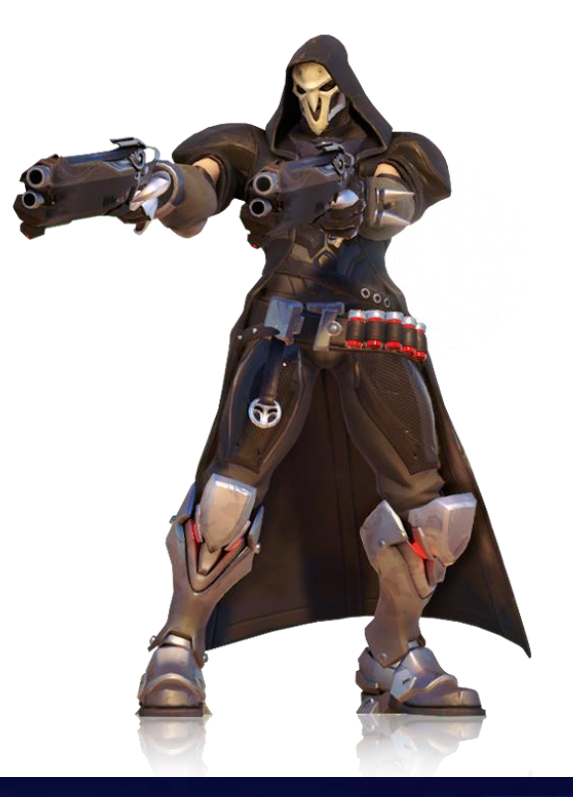

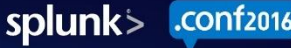

# Approach

- 1. Determine hardware requirements
- 2. Procure hardware
- 3. Benchmark various configurations
- 4. Deploy new Splunk cluster

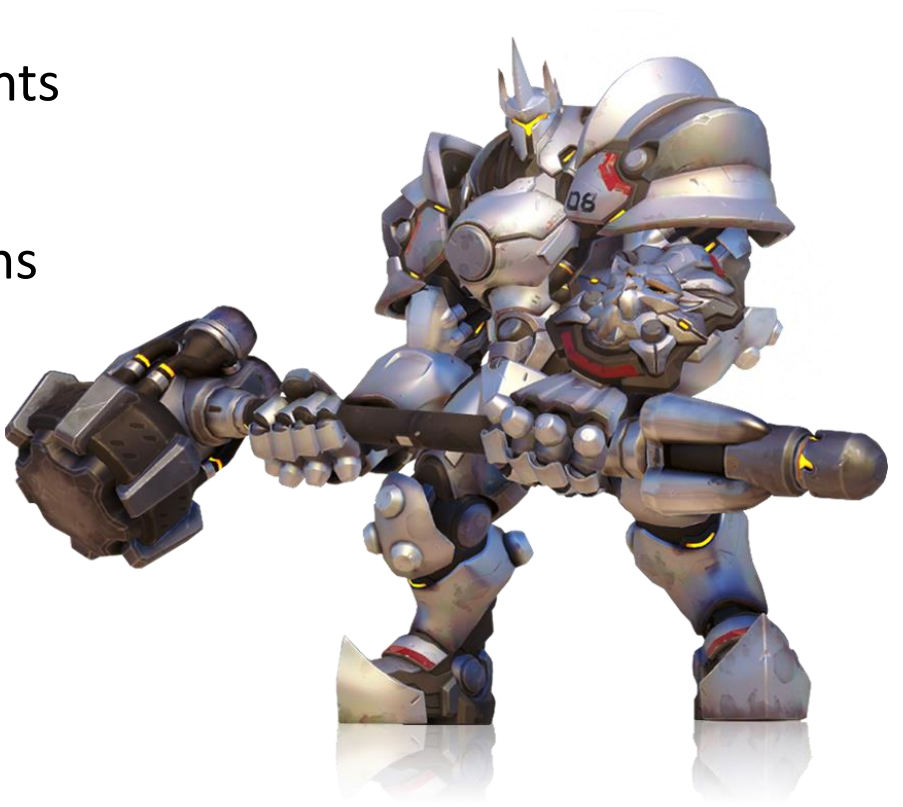

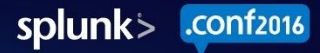

# Hardware Selection

- Storage Requirements
	- Various use cases required fast random read
	- 1-year data retention + indexer clustering = **MANY DISKS!! NOW HANDLE IT!**
- Cost of SSD evaluated against 15k HDD
	- SAS 15K Enterprise Drive: **\$0.81/GB**
	- SAS SSD Enterprise Drive: **\$0.91/GB**
	- SATA SSD Enterprise Drive: **\$0.49/GB**
	- SATA SSD was the clear winner in terms of cost
	- Additionally, SSD drives had 640% more storage density than the 15k drives
- Splunk Performance with SSD

– <http://blogs.splunk.com/2012/05/10/quantifying-the-benefits-of-splunk-with-ssds/>

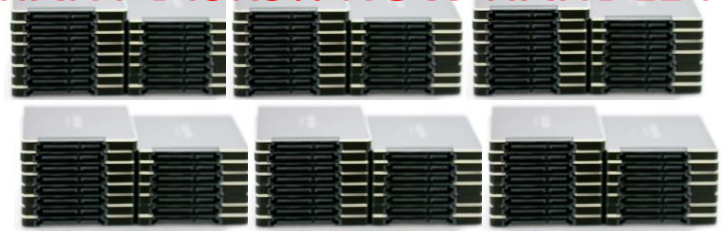

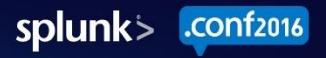

# Evaluating SSDs for Splunk

SATA vs SAS Technical Comparison

#### Enterprise SATA 3.84 TB SSD

- 540 MB/s Seq. Read
- 480 MB/s Seq. Write
- 99,000 IOPS Random Read
- 18,000 IOPS Random Write
- MTTF: 2,000,000 Hours
- Cost: \$1,900

#### SAS 3.84 TB SSD

- 1500 MB/s Seq. Read
- 750 MB/s Seq. Write
- 270,000 IOPS Random Read
- 22,000 IOPS Random Write
- MTTF 2,000,000 Hours
- Cost: \$3,500

Blizzard Conclusion: SAS was 84% more expensive for the same amount of storage while Splunk would likely be CPU constrained with a sufficiency quantity of either drive

## CPU and Memory

- Reference machine for distributed deployments
	- 16 cores @ 2+ Ghz/core
	- 12 GB RAM (really more like 64+ GB)
- Ultimately a business decision  $\mathbf{\Theta}$ 
	- Memory is cheap, better too much than too little
	- Many options for CPU, just stay within cost constraint

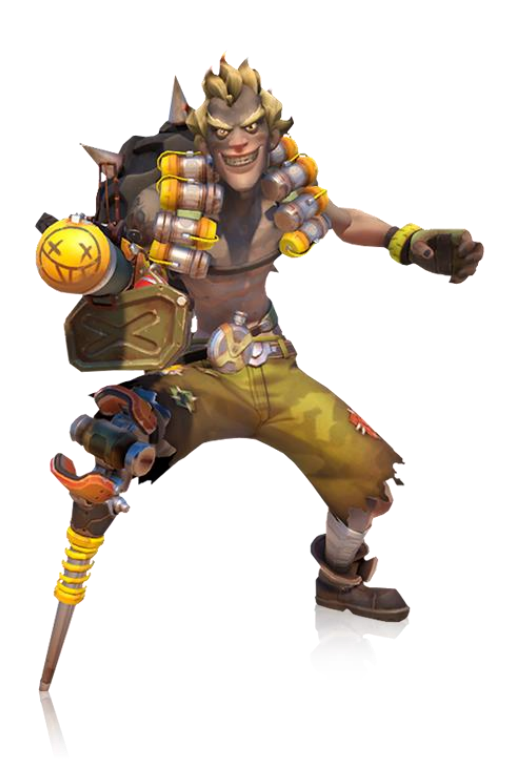

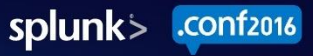

### Blizzard Indexer Hardware

- 1U dual-socket enterprise servers  $\bullet$
- Dual Intel Xeon E5 v4 @ 3.4 GHz  $\bigcirc$
- 256 GB ECC DDR4 2400 MHz  $\bullet$
- 20x 2.5" external hot-swap bays (data)
- 2x 2.5" internal bays (OS) (RAID1)
- 2x HBAs + on-board storage controller

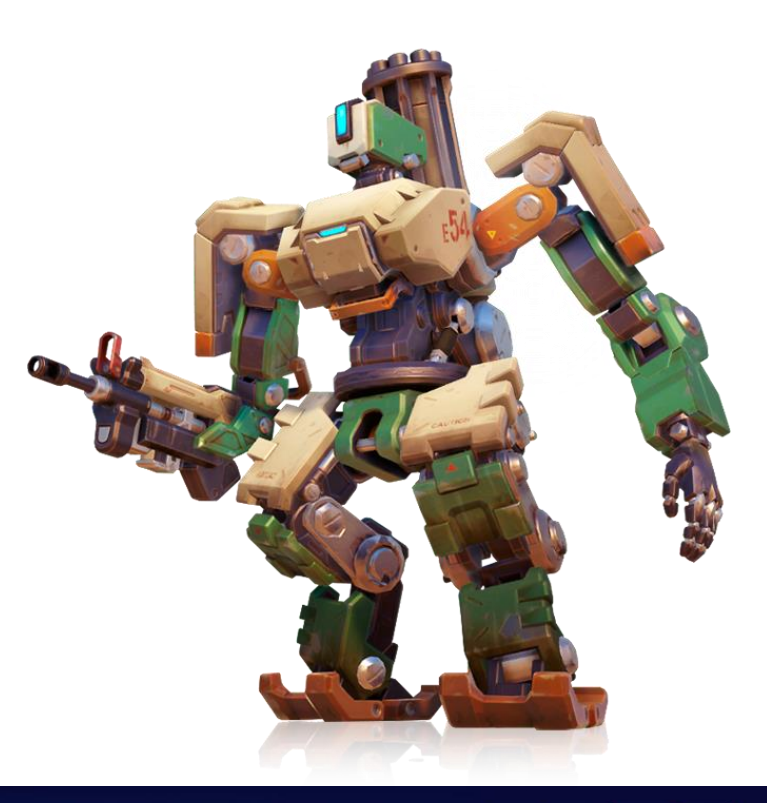

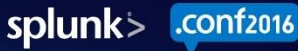

# Scaling Splunk for Performance

- Splunk scales horizontally, so we distributed pretty heavily  $\bigcirc$
- Tip: Always add indexers before adding search heads  $\bullet$ 
	- $\rightarrow$  More indexers = greater search distribution = faster search completion time
	- $\rightarrow$  Faster search completion time = less search concurrency
- Each search uses one core on each indexer  $\bullet$ 
	- Frequency-optimized CPUs can offer better search performance but at the cost of less concurrency (since they typically have a lower core count)

# Doubling Performance

- Blizzard deployed twice as many indexers with only 20% additional  $\bigcirc$ cost by purchasing SSDs with *half* the capacity of the max available
- This gave us twice the compute and the same amount of storage  $\bigcirc$
- Other benefits  $\bullet$ 
	- Double the available disk throughput
	- Lower CPU contention
	- Lower memory contention
	- Reduction in concurrency factor
	- Substantially better search performance

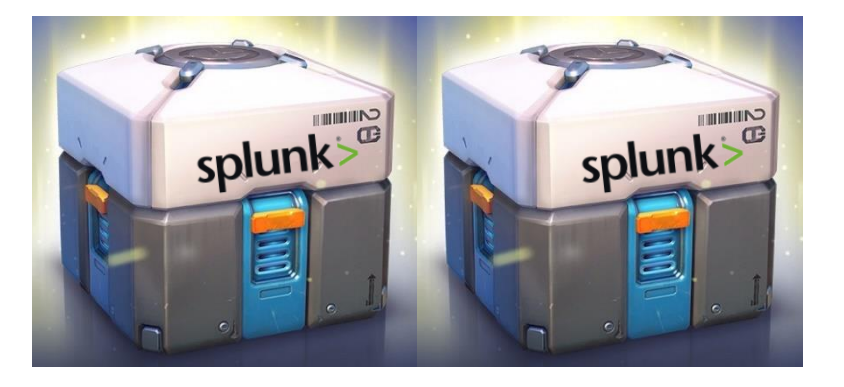

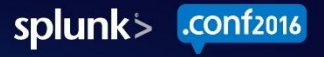

# System Configurations

**Settings** 

#### – BIOS

- $\triangleright$  Enabled hyper-threading
- Disabled CPU power saving in BIOS

– OS

- $\triangleright$  Partitions were aligned to erase blocks on SSDs
- $\triangleright$  Swap file was disabled
- $\rightarrow$  Linux IO scheduler was set to deadline
- $\rightarrow$  Queue depth was set to 32 for each drive
- Disabled Transparent Huge Pages (THP)
- ulimit
	- Core file size (ulimit -c) to unlimited
	- Data segment size (ulimit -d) to unlimited
	- Max open files (ulimit -n) to 65536
	- Max user processes (ulimit -u) to 258048

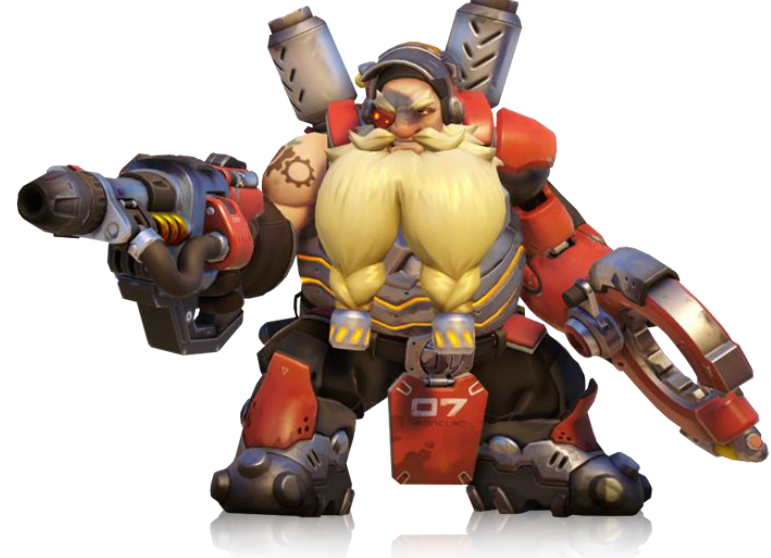

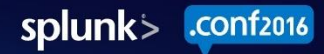

# Testing Methodology

- Tested random read, sequential read, and Splunk search performance  $\bullet$ 
	- Scope included different file systems, RAID levels, and Splunk journal compression algorithms (GZIP vs LZ4)
	- Goal was to determine the best performing configuration
- RAID  $\bigcirc$ 
	- mdadm used for the EXT4 and XFS tests
	- BTRFS used built-in RAID functionality
- Same indexer used for all testing

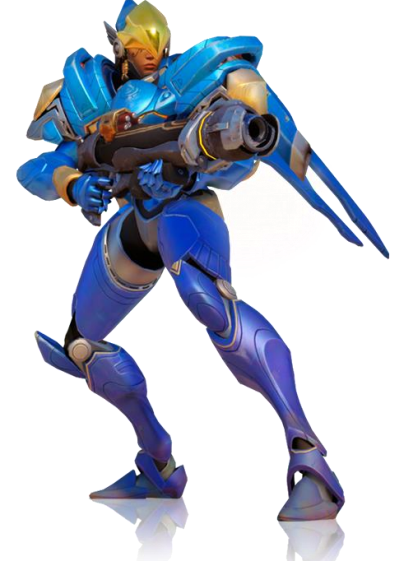

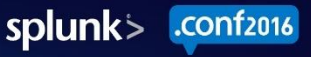

# Testing Process

- Synthetic benchmarks performed with FIO on Ubuntu 14.04.4 (x64)
	- Flexible I/O (FIO) is available at<https://github.com/axboe/fio>
	- Syntax at<https://github.com/axboe/fio/blob/master/HOWTO>
	- Disk cache invalidated at the start of each test and used non-buffered IO

34

- Splunk benchmarks performed using a large static data set
	- Splunk v6.4.1 with parallelization settings enabled
	- Ran the same searches under each configuration
	- Recorded search completion times

## Synthetic Benchmark Results

Sequential Read at 1M Block Size

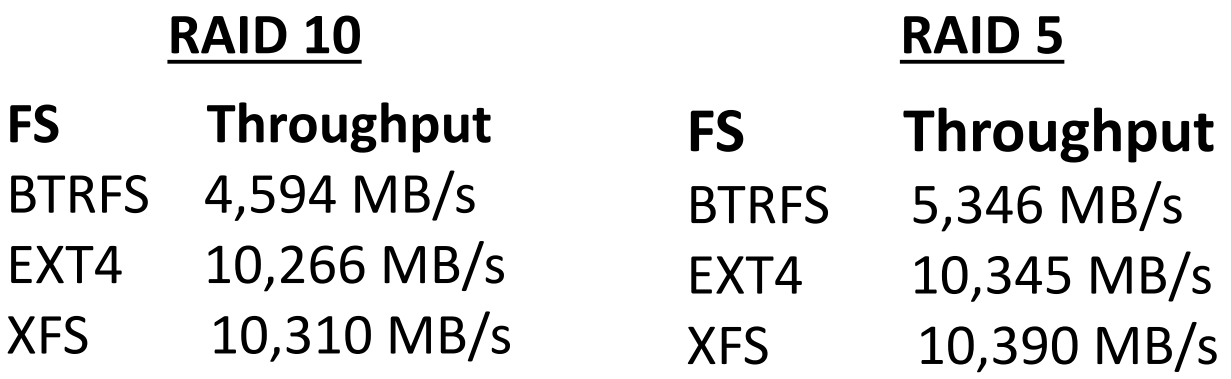

fio --time\_based --name=4k\_benchmark --size=100G --runtime=30 --filename=/splunkdata/test --ioengine=libaio --iodepth=128 --direct=1 --invalidate=1 --verify=0 --verify\_fatal=0 --numjobs=12 --rw=read --blocksize=1M --group\_reporting

### Synthetic Benchmark Results

Random Read at 4k Block Size

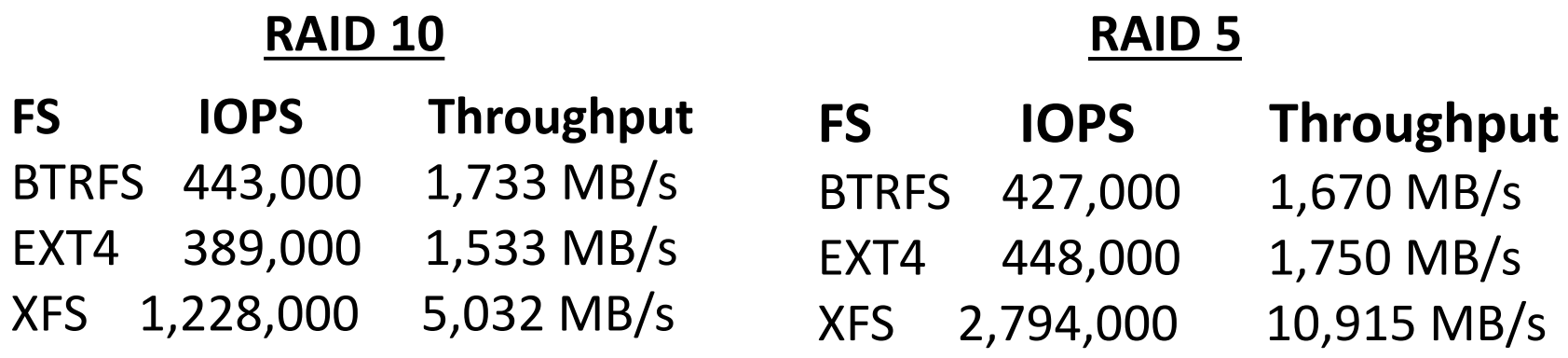

fio --time\_based --name=4k\_benchmark --size=100G --runtime=30 --filename=/splunkdata/test --ioengine=libaio --randrepeat=0 --iodepth=128 --direct=1 --invalidate=1 --verify=0 --verify\_fatal=0 --numjobs=12 --rw=randread --blocksize=4k --group reporting

## Synthetic Benchmark Results

- The numbers for XFS on RAID 5 seemed "too good"
	- Retested without a time limit and set FIO to random read 1 TB per process
- Final result was 1,295,400 IOPS and 5,058 MB/s at a 4k

```
benchmark: (g=0): rw=randread, bs=4K-4K/4K-4K/4K-4K, ioengine=libaio, 
iodepth=128
fio-2.1.3 Starting 12 processes
benchmark: (groupid=0, jobs=12): 
read : io=12000GB, bw=5058.8MB/s, iops=1295.4K, runt=2429074msec
```
• Sequential read throughput was 10,294 MB/sec at a 1M block size

```
fio-2.1.3 Starting 64 processes
Run status group 0 (all jobs):
READ: io=617713MB, aggrb=10294MB/s, minb=10294MB/s, maxb=10294MB/s
```
# Splunk Benchmark Results

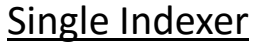

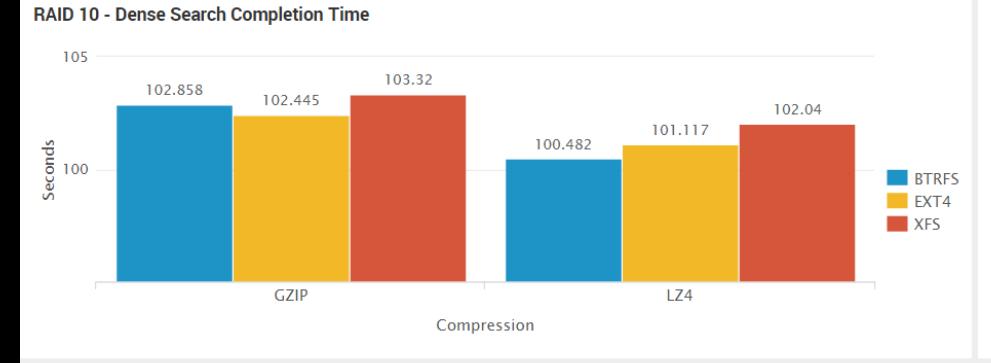

**RAID 10 - Rare Search Completion Time** 

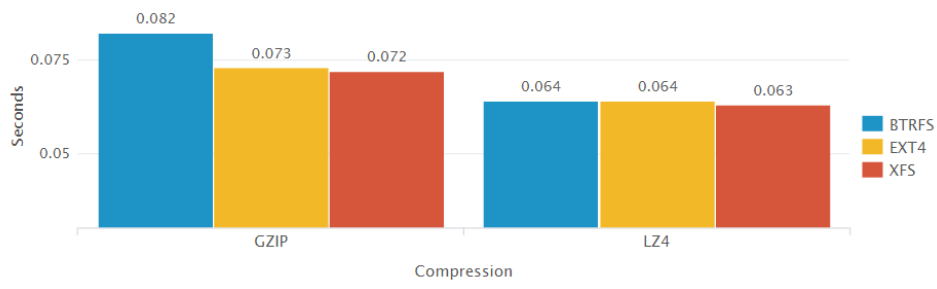

#### **RAID 5 - Dense Search Completion Time**

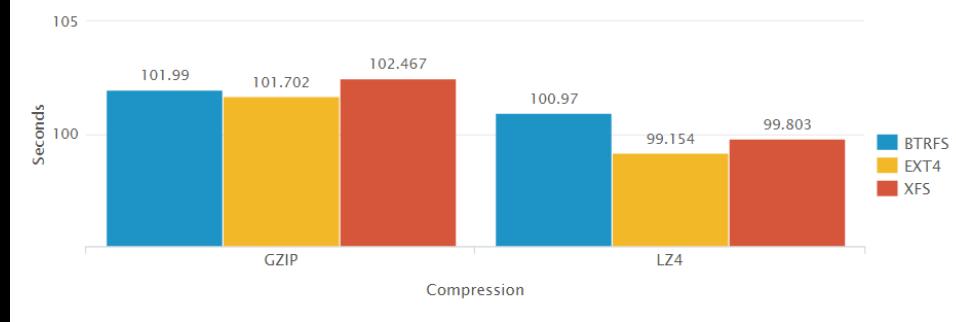

#### **RAID 5 - Rare Search Completion Time**

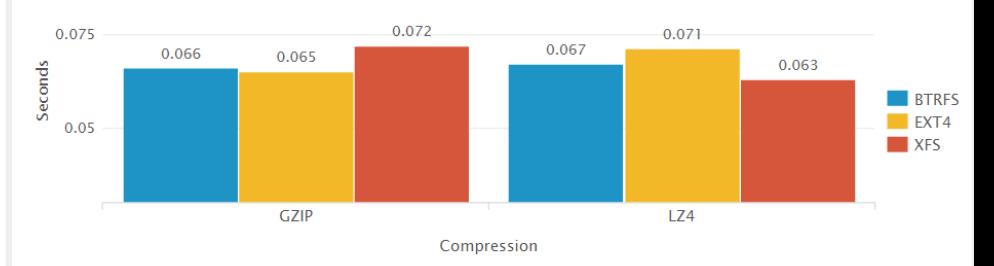

### Splunk Benchmark Results

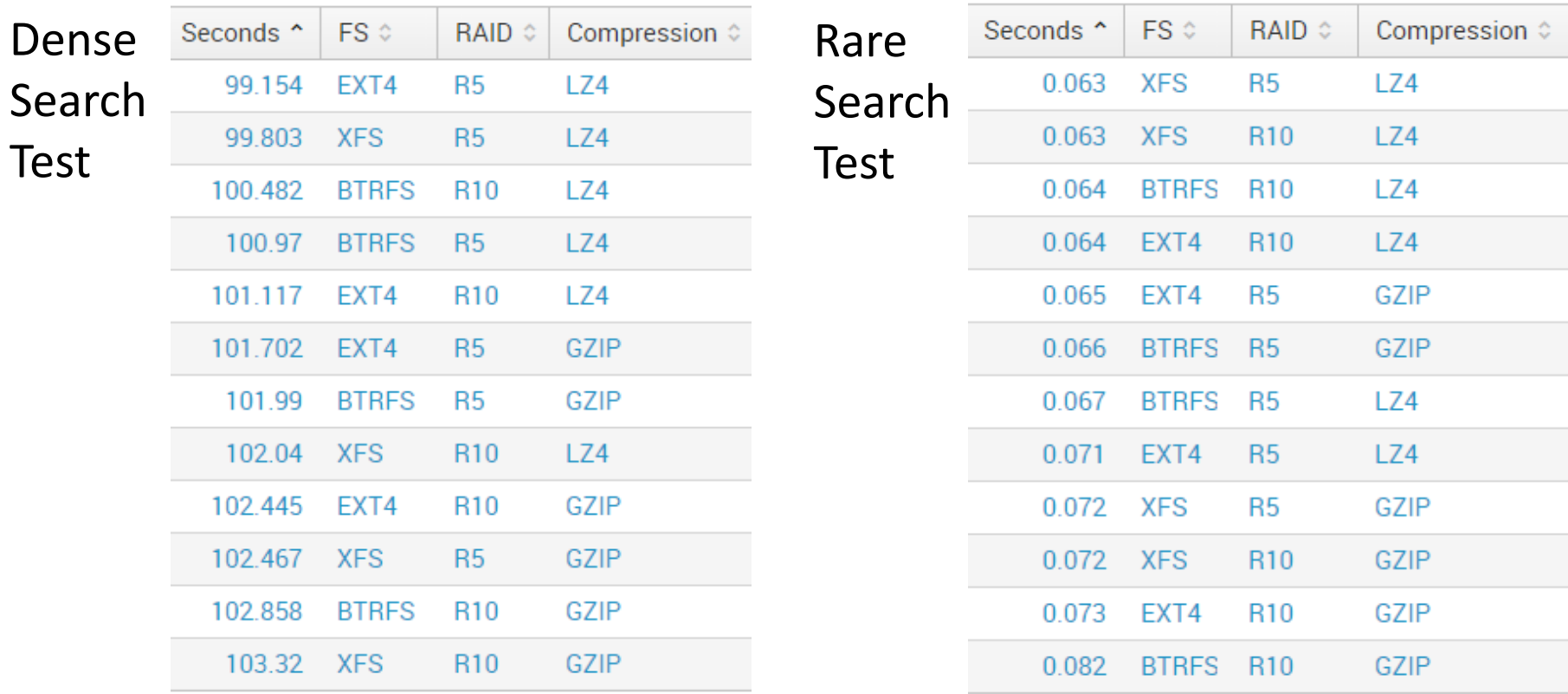

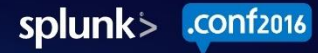

## Splunk Benchmark Conclusion

Search speed was nearly identical in all tests  $\bullet$ 

#### CPU will always be the bottleneck for adhoc searches in Splunk once you have a sufficiently fast disk subsystem

– Bonus finding: LZ4 does not yield any substantial gains in performance that would be worth the tradeoff in extra storage vs. GZIP

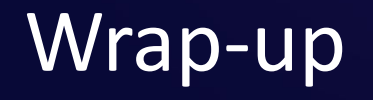

 $\overline{D}$ 

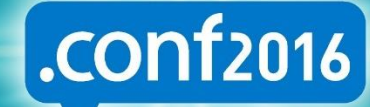

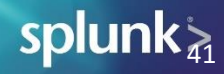

"Mozilla/5.0 (Macintosh)

 $(9 - \frac{CW - 6}{2})$ 

A Mozilla/5.0 (Macintoshing)<br>
Kome/5.0.375.38 Safari/533.At<br>
K9-CW-01&JS538 Safari/533.At<br>
Sergen Session(ID=Spesiers) بِالْجِمِيةِ (CW-91375, 38 Safari/533, 2- 10.<br>- CW-018/SESSIONID=SPASLAFE-4-2-2<br>- CW-018/SESSIONID=SPASLAFE-4-0515<br>- Sessionides sessionides sessionides sessionides sessionides sessionides sessionides sessionides sessioni  $H$ <sub>20</sub>11<sup>26M</sup>)  $\theta$ .21<sub>s1</sub>

 $5^{3}$ 

(Macintosh.

9 2007 10=11-5W-01" "Operal9.28 (Win<br>| 9 2017 9 1.1" 464 3322 "http://buttergi

215.0.37352000101100122371531 "621-0.215"<br>CM-01&JSESSIONID=SDessier=35<br>CM-01&JSESSIONID=5Dessier=25.01-01<br>PAMPRO WITD: 1.50000101

### Performance Comparison

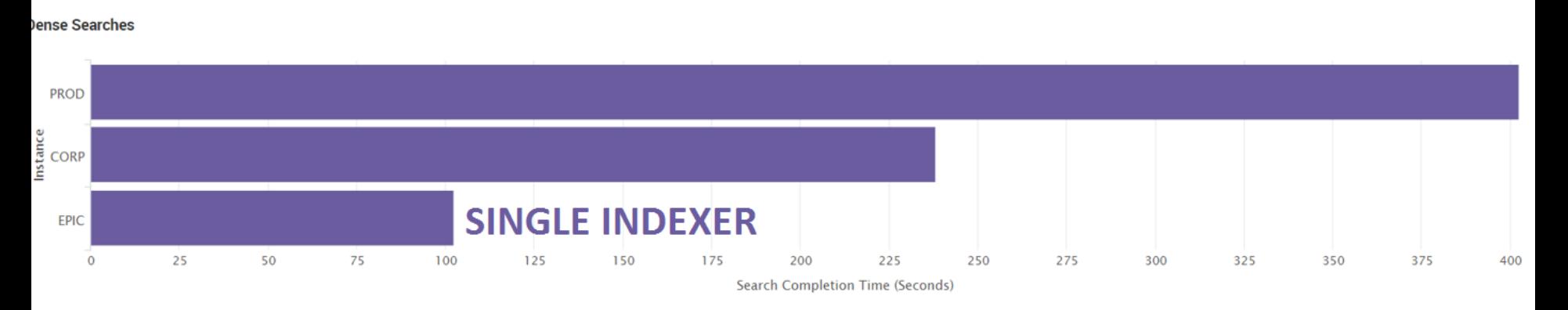

#### **Rare Searches**

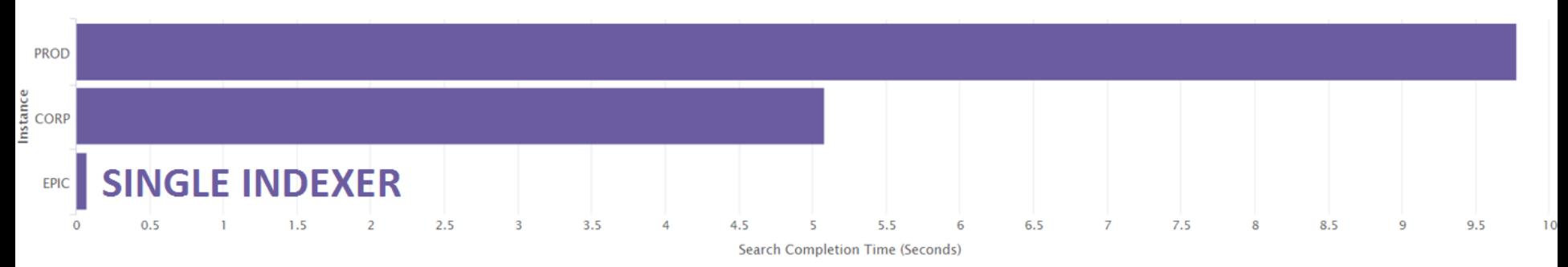

.conf<sub>2016</sub> splunk>

# Splunk Features for Faster Searching

- Summary indexing
	- <http://docs.splunk.com/Documentation/Splunk/latest/Knowledge/Usesummaryindexing>
- Data model acceleration  $\bigcirc$ 
	- <http://docs.splunk.com/Documentation/Splunk/latest/Knowledge/Acceleratedatamodels>
- Report acceleration  $\bullet$ 
	- <http://docs.splunk.com/Documentation/Splunk/latest/Report/Acceleratereports>
- Post-process searches  $\mathbf{\Theta}$ 
	- [http://docs.splunk.com/Documentation/Splunk/latest/Viz/Savedsearches#Post](http://docs.splunk.com/Documentation/Splunk/latest/Viz/Savedsearches#Post-process_searches)process\_searches
- Batch mode search parallelization  $\Theta$ 
	- <http://docs.splunk.com/Documentation/Splunk/latest/Knowledge/Configurebatchmodesearch>

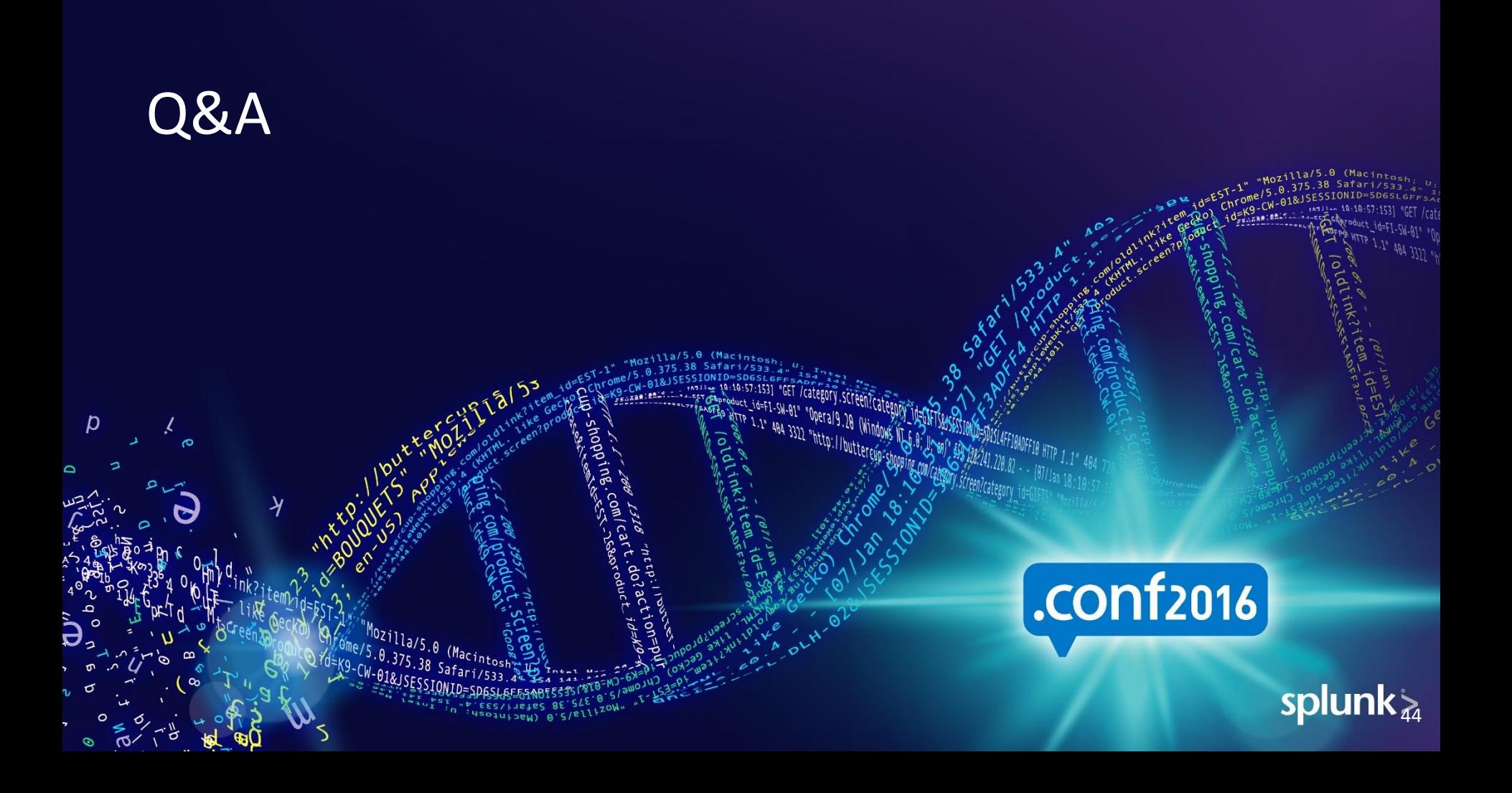

## What Now?

Related breakout sessions and activities…

- How Splunkd Works  $\bullet$
- Notes on Optimizing Splunk Performance  $\bullet$
- Architecting Splunk for High Availability and Disaster Recovery  $\odot$
- Architecting and Sizing Your Splunk Deployment  $\bullet$
- Harnessing Performance and Scalability in the Next Version of Splunk  $\bullet$
- Onboarding Data Into Splunk  $\bigcirc$
- Splunk User Groups: More Than Pints and Pizza

# THANK YOU

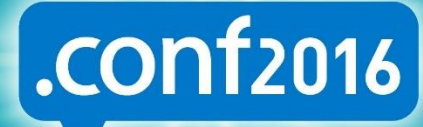

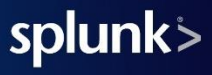

Optimizations for Data On-Boarding

- Splunk's flexibility to perform automatic sourcetype recognition, timestamp recognition, etc. come at the expense of performance
- To maximize CPU efficiency on indexers, always configure:
	- LINE\_BREAKER
	- SHOULD\_LINEMERGE
	- MAX\_TIMESTAMP\_LOOKAHEAD
	- TIME\_PREFIX
	- TIME\_FORMAT

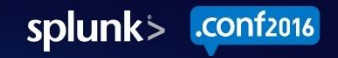

Enabling Parallelization

Enable parallelization settings (v6.3+)  $\bigcirc$ 

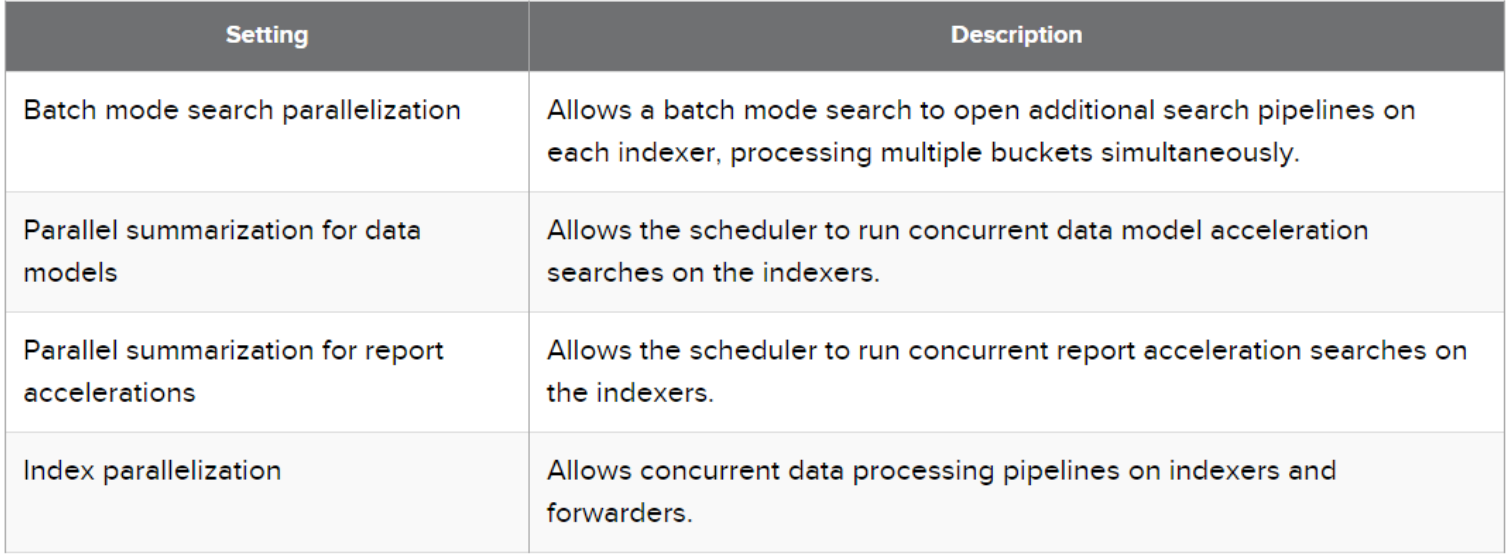

<http://docs.splunk.com/Documentation/Splunk/latest/Capacity/Parallelization>

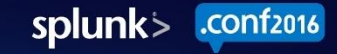

#### Identifying Bottlenecks

Search Job Inspector  $\bullet$ 

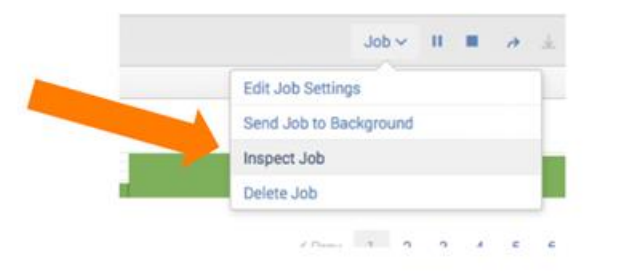

Guideline in absence of full instrumentation

- command.search.rawdata ~ CPU Bound  $\circ$ 
	- Others: .kv, .typer, .calcfields,
- command.search.index ~ IO Bound  $\circ$

#### Search job inspector

This search has completed and has returned 1 result by scanning 4.159.473 events in 20.706 seconds.

The following measoges were returned by the search subcystem:

DEBUG: Disabling timeline and fields picker for reporting search due to achoc\_search\_level=smart DESUG: base lispy: [ AND index: internal ] DEBLID: search context: user="admin", app="aws\_aps", bs-patheome="/oct/splunk61/etc"

(SID 1410010633156)

#### **Execution costs**

Duratio

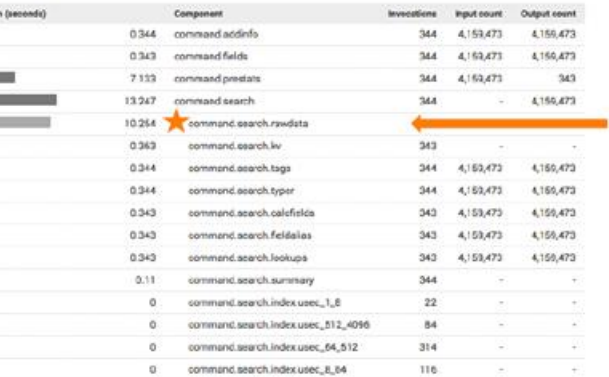

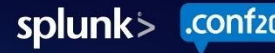

Apps for Splunk Performance Management

- Distributed Management Console (DMC)  $\bigcirc$ 
	- <http://docs.splunk.com/Documentation/Splunk/latest/DMC/DMCoverview>
- Utilization Monitor for Splunk (SUM)  $\bullet$ 
	- <https://splunkbase.splunk.com/app/2678/>
- Search Activity
	- <https://splunkbase.splunk.com/app/2632/>